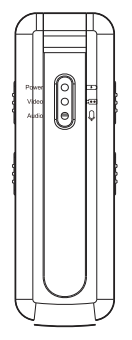

## **USER MANUAL Model: Z10 SPIKECAM Body Camera**

**https://www.spikecam.com**

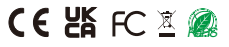

Dear Valued Customer,

Thank you for choosing our product. The Z10 is a new mini camera from SPIKECAM with audio, video recording, and night vision capabilities. It offers up to 200 minutes of continuous video recording time. You can easily play back the recorded video on your computer using the TF card reader or Type C cable. To ensure that you use this product correctly, please read the manual carefully and keep it for future reference. For your convenience, we have prepared a few minutes of video tutorials that can be accessed by visiting **https://www.spikecam.com/z10** or by scanning the QR code below.

If you have any questions, please do not hesitate to contact our customer service at info@spikecam.com, and we will respond to you within 24 hours.

Thank you for choosing SPIKECAM. Best regards, The SPIKECAM Team

 Scan to watch training video https://www.spikecam.com/z10

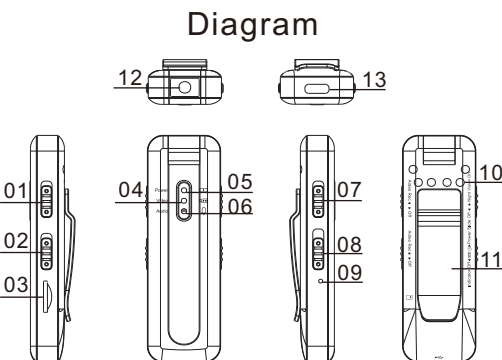

- 01 Video Record Slider 02 Audio Record Slider 03 TF Card Slot 04 Video LED 05 Power LED 06 Audio LED 07 Night Vision Slider
- 08 Power Slider 09 Reset Button Hole 10 Infrared Lights 11 Back Clip 12 Rotational Lens 13 USB Type C Port

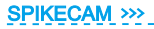

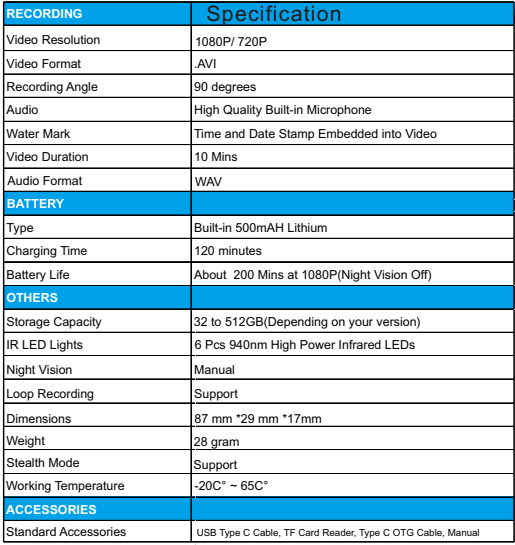

### 2. How to use? 2.1 Power On

(2)All other three sliders (No. 1, 2, 7 Sliders) are in the Off state. Once these conditions have been confirmed, push and hold the Power Slider to the top (No. 8) for 3 seconds, then release it. The Power LED (No. 05) will light up in RED, indicating that the device has been successfully powered on and is now in **standby mode**. To ensure proper operation of the device, please confirm that the following two conditions have been met before powering it on: (1)The TF card has been correctly installed in the designated slot (No. 3 TF Card Slot) with the FAT32 format. If the Video LED(No.4) and Audio LED(No.6) is flashing blue and yellow constantly, please ensure that the two conditions mentioned above have been met before attempting to power it on.

<u>elección</u>

### 2.2 Power Off

To shut down the device, push and hold the Power Slider (No. 8) for approximately 5 seconds while it is in standby mode. The Power LED will flash red 2 times before turning off, confirming that the device has successfully shut down.

### 2.3 Video Recording

To begin recording video, ensure the device is in Standby Mode (indicated by a solid red Power LED) and push the video record slider (No. 1, labeled with "Video Rec" text) up to the On state. The Video LED will start flashing blue slowly, indicating that the device is recording video.

Once fully charged, the device can continuously record video for about **200 mins** at 1080P resolution with night vision turned off. To stop recording video, push the slider down to the Off state. The recording will stop, and the Power LED will return to a solid red, indicating that the camera has returned to Standby Mode.

### 2.4 Audio Recording

To begin recording audio, ensure the device is in Standby Mode and push the audio record slider (No. 2, labeled with "Audio Rec" text) up to the On state. The Audio LED will start flashing yellow slowly, indicating that the device is recording audio.

To stop recording audio, push the slider down to the Off state. The recording will stop, and the Power LED will return to a solid red, indicating that the camera has returned to Standby Mode.

### 2.5 Night Vision

To activate night vision, ensure that the device is in Video Recording Mode and push the night vision slider (No. 7, labeled with "Night Vision" text) up to the On position.

### -- 2.5 Night Vision **SPIKECAM >>>**

This will turn on the infrared lights, and the video will switch to black and white mode. Please be aware that the 940nm infrared lights are **invisible**, so you won't be able to see them. Also, using night vision will significantly **reduce your video recording time**. To deactivate night vision, push the slider down to the **Off** position.

### 2.6 Stealth Mode

In any mode, push the Power Slider down to the Indicator Off position, and the camera will enter Stealth Mode, causing all indicators to turn off. To exit Stealth Mode, push the Power Slider back to the middle position. The light prompt will then reactivate, showing the current camera status.

### 2.7 How to rotate the camera lens?

The camera lens supports 180-degree rotation, allowing you to manually adjust it to your desired position. Be careful not to dirty the lens when rotating it, as this can affect the video quality. Please note that if you need to use the night vision function, rotate the lens to the side with the infrared lights (No.10). After rotating the lens, the recorded videos may appear upside down(flipped). In this case, please refer to Section 4. Camera Setting to set up the camera's flip mode as necessary.

### 2.8 Charge The Camera

To charge the camera (No.13 USB Type C Port), use a USB charger with a 5-volt output, such as a mobile phone charger or a computer USB port. During charging, the Power LED (No.5) will be red and then be off after fully charged. It takes approximately 2.5 hours to fully charge the camera.

For the first time use, we recommend charging the camera for 3 hours to ensure a full charge. Please note that in order to protect the environment and reduce electronic waste, we do not provide a charger with the camera. If you really need one, please contact our customer support.

### 2.9 How to reset?

If the camera malfunctions, try power off the camera first, and then power it on after a few seconds. If this method does not work, use a pin to press the reset button hole (No.9) located on the left side of the camera several times before attempting to power it on again.

### 3. Files Playback

### 3.1 Via computer (recommended)

To playback and copy files, connect the camera to your computer using a Type C data cable. This will allow the camera to function as a USB flash disk. Alternatively, you can take out the TF card

## --3.1 Via computer (recommended)

(No.03) and use a TF card reader to playback files on computer. This camera belongs to the low-end series of SPIKECAM. If you feel that the video quality is not meeting your needs, please consider SPIKECAM Z15 or other more advanced models 3.2 Via Mobile phone

The camera supports OTG mode, which allows you to connect the camera directly to your mobile phone using an OTG cable to view and download videos. The package includes a Type C to Type C OTG cable. If you have an Android phone with a Type C interface, you can try using this cable to view and download videos. However, iPhone users need to order an OTG cable separately.

### 3.2.1 How to view videos on Android phones?

1) Connect one end of the OTG cable to the Type C port on your phone, and the other end to the Type C port on the Z10 body camera.

2) Check if your phone prompts you with "A10 USB drive" or open your phone's file manager to see if the drive is available. Click on the drive to access the files. Please note that when you connect for the first time, your phone may ask you to format the drive.

#### Backup your camera files before formatting to avoid losing data.

### --3.2.1 How to view videos on Android phones?

Some Android phones may not support OTG or require manual activation. Please research if your phone supports this feature.

**BRADING** 

 $\sim$ 

30.23 GB Available/31

čń

0 items >

 $\bullet\bullet\bullet$   $\cap$   $\circ\bullet\bullet$ 

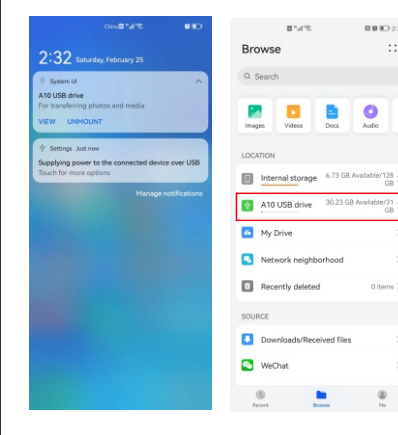

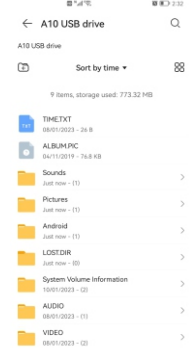

### 3.2.2 How to view videos on iPhone?

1) For iPhone users, you need to order an OTG cable separately. Connect one end of the OTG cable or adapter to your iPhone's Lightning port, and the other end to the Type C port on the camera.

2) Open the Files app to browse the current file directory on your phone and check if there is a mobile disk named "No Name". Click on the disk to view the camera files. If your phone doesn't have the Files App, you may need to download and install it from the Apple Store.

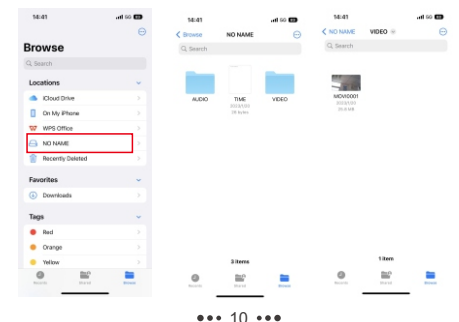

### 4. Camera Parameter Setting

This camera is very easy to set up. You can adjust various settings by editing the TIME.TXT file in the camera's root

directory. You can make the following changes:

### 4.1 Synchronize Date and Time

Open the TIME.TXE document, which contains the following content:

#### 2022-12-01 12:00:00 Y0Y0

Adjust the date and time, save the changes, and then restart the camera for the new settings to take effect. For example, if the current time is 8:55:55 AM on August 1, 2023, modify the document as follows and save it before restarting the camera: 2023-08-01 08:55:55 Y0Y0

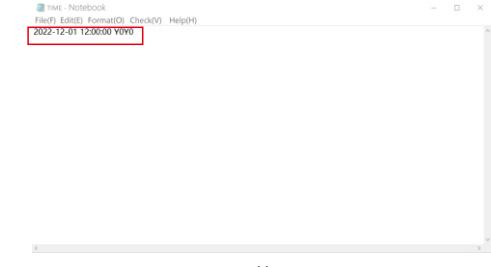

### 4.2 Adjust Other Parameters

The first digit: If set to Y, the time stamp will be displayed in the recorded video. If set to N, the time stamp will not be displayed. The four-digit Y0Y0 code in TIME.TXT represents the following parameters:

The second digit: If set to 0, the camera video resolution will set to 1080P. If set to 1, the resolution will set to 720P.

The third digit: If set to Y, loop recording is enabled. When the camera's storage space is full, the oldest videos will be automatically deleted to free up space for new recordings. If set to N, loop recording is disabled. When the camera's storage space is full, recording will stop automatically. The fourth digit: If set to 0, regular imaging is enabled. If set to 1, the image is flipped 180 degrees. An easy way to remember is that when you flip the lens to the side with **the back clip**, set it to 0. If you flip the lens to the side

with the **indicator lights**, set it to 1.

For example, if you want to disable the time stamp, set the video resolution to 720P, enable loop recording, and flip the lens to the side with the clip, your code should be N1Y0. Modify the TIME.TXT document and restart the camera for the new settings to take effect.

The logic of the TIME.TXT settings: Each time the camera is turned on, it checks if the contents of TIME. TXT have changed. If so, it reads the time and parameters, applies them to the camera, and then restores the contents of TIME.TXT to the default value of 2022-12-01 12:00:00 Y0Y0. If TIME.TXT is not found, the camera will automatically generate this file.

### 5. Trouble Shooting

1. Camera can not boot. Please charge the camera battery for more than 2 hours first then try to turn on the camera again.

2. Camera can not respond. Please press the Reset Button Hole to power off the camera and then restart the camera.

3. Device failed to connect to the computer. Please try another USB port on computer or try another USB Type C cable.

4. The power indicator light doesn't work even when charging. Please check if you have turned on Stealth Mode (Power Slider on the Indicators Off position). If so, please exit this mode.

5. The recorded video is flipped. You might have manually flipped the lens but didn't set it in TIME.TXT. Please refer to Section 4.2 for details.

6. The recorded video appears to have a strong red color. You may have accidentally turned on Infrared Lights, which will make the video appear reddish when combined with daylight. Please turn off Night Vision in the day.

7. When viewing the video on a computer, we found a small video segment that cannot be opened. When you connect the camera to a computer, make sure that the video recording slider is in the off position. If it is in the on position, the camera will attempt to record a short video segment, but it will be terminated by the computer transfer program before it can finish. This may result in a small segment of video that cannot be opened. Simply delete this useless video clip.

**Note:** If the above solutions cannot solve the problems, please contact customer service email: **info@spikecam.com**

Our staff will response to your email within 24 hours. Thank you for choosing **SPIKECAM** 

For more information about this body camera please visit:

#### https://www.spikecam.com/z10